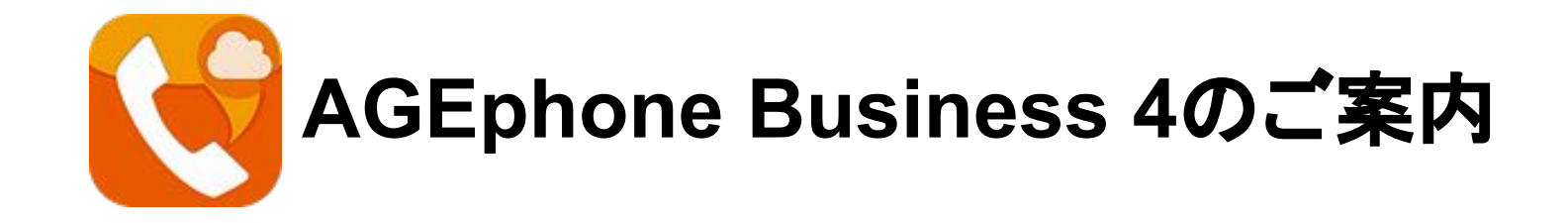

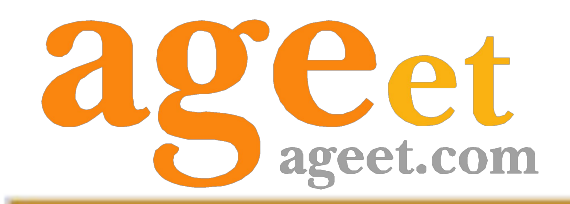

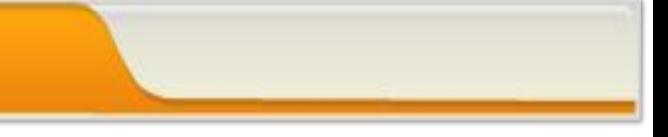

## **AGEphoneBusiness4**

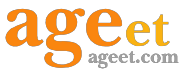

#### 䛿じめに ~**AGEphone Business**と䛿~

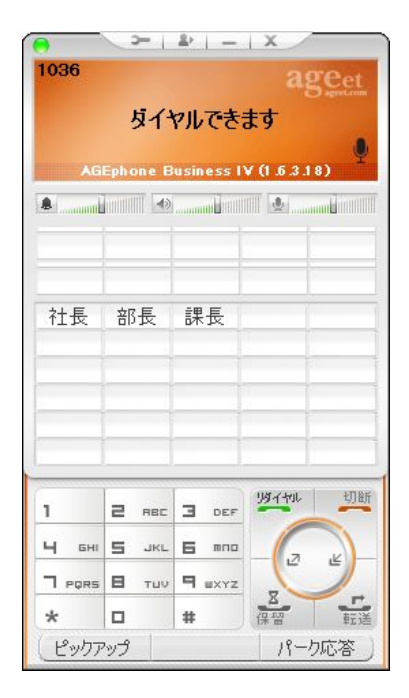

AGEphone Business 4 for Windows䛿ビジネス用途として IP電話を ソフトウェアで実現したプロビジョニング機能搭載のソフトフォン (IP電話ソフトウェア)です。

約10年に渡りコールセンターなどで利用されている AGEphone Business 3 for Windowsユーザー様からもご要望いただいた「会議通話機能」 「通話中の着信可否」「マルチライン管理機能」などが追加され、 ビジネスフォンとしてさらに使いやすくなりました。

プロビジョニング機能により、従来製品で必要だったシリアル番号や複雑な SIPサーバ情報の設定が一切不要になり、数項目を入力いただくだけで 簡単にログインしていただけます。

※月額課金制となっておりますので詳しくは弊社までお問い合わせください。

# AGEphoneBusiness3との違い

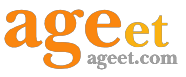

## ~機能面とサポート面の観点から製品を比較~

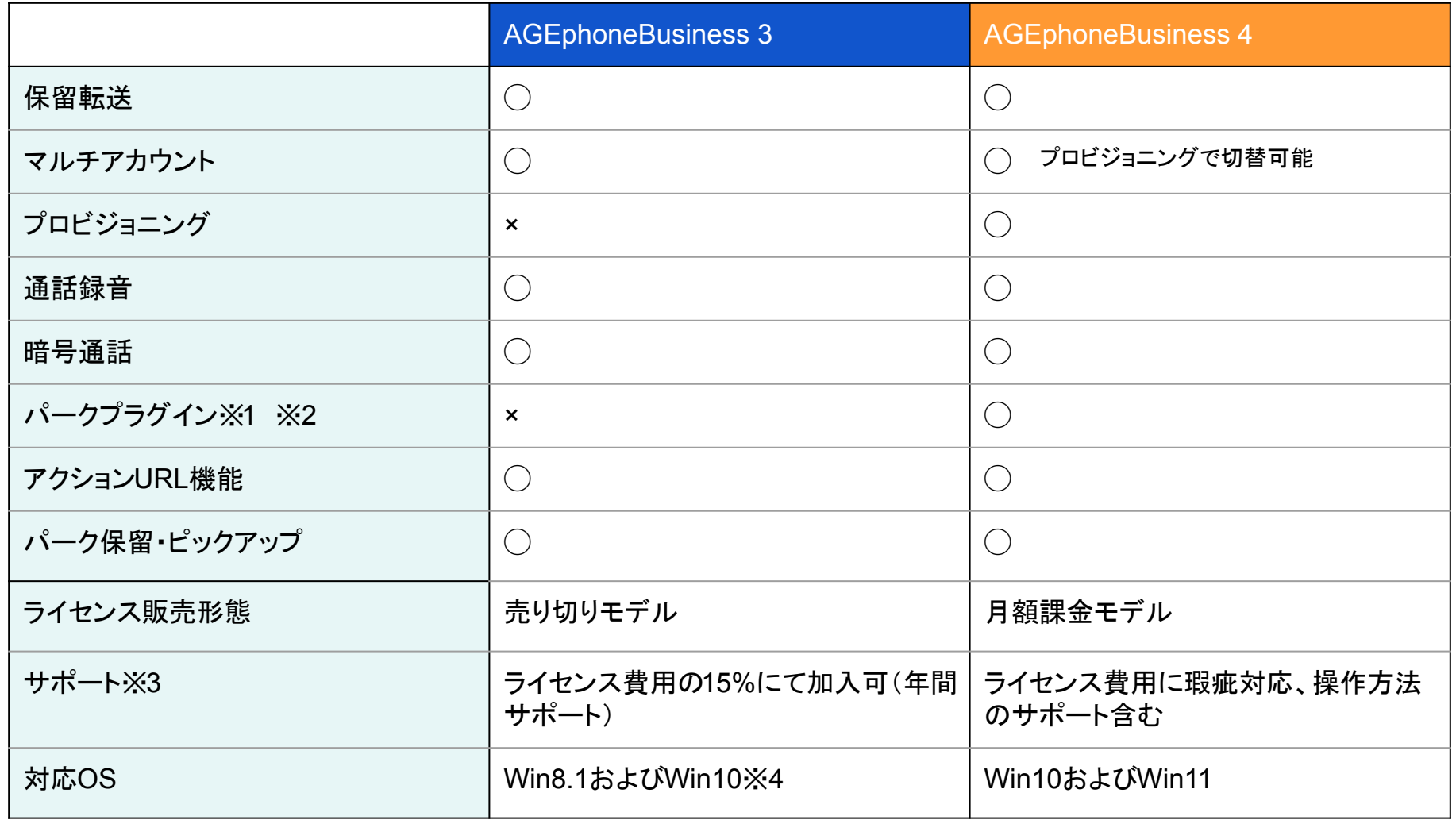

※1 リストからご利用のサーバを選択することで、サーバがパーク保留・パーク保留解除を実行するための適切な設定を行える機能です。

※2 パーク保留のご利用には、ご利用の IP電話サービス(サーバー)が REFERメソッドに対応している必要があります。

※**3** 販売代理店におかれまして䛿販売代理店にて一次請けしていただくようお願いしております。

※4 Windows11については弊社環境で簡単な動作確認を行っておりますが、特に問題は確認されておりません。ただし、現時点で正式対応の予定はございません。

# プロビジョニング機能対応

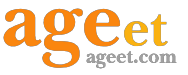

### ~煩雑なセッティングを一元管理で簡略化~

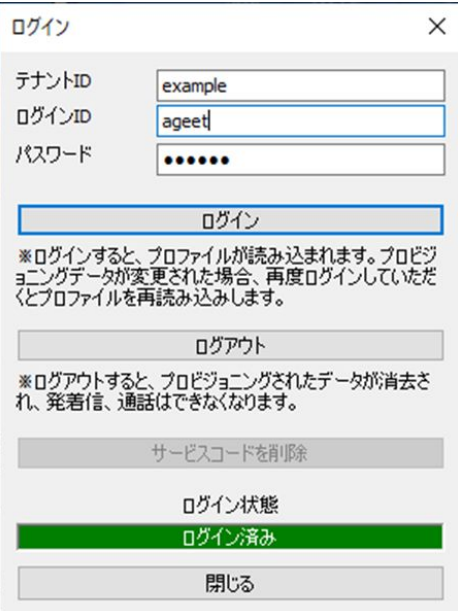

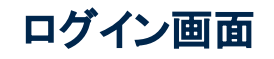

クラウドでの一元管理を実現するプロビジョニング機能に対応しているた め、

・管理者側はクラウドで設定値を管理し、ユーザーにアプリのログイン情報 を提供

・ユーザー側はアプリをインストールし、管理者から払い出されたログイン 情報を入力

これでキッティングは完了です。

AGEphone Business4がログインに成功すると、クラウドに保存されている 設定値を自動で読み込み、そ䛾まますぐに利用できる状態になります。

# 通話会議機能

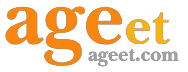

#### ~最大で**10**呼䛾通話を接続~

複数の通話を会議にまとめる会議機能を搭載しています。音声をローカルでミキシングし、ご利用の SIP サーバに依存しません䛾でどなたでもご利用いただけます。

接続中の通話が2つ以上接続されると、メイン画面下に、会議のアクションボタンが表示されます。このアク ションボタンをクリックすることで、ワンクリックでアクティブな通話をすべて接続し、最大 10通話での会議を 開始することができます。

また、会議に参加している相手は、メイン画面中央の通話ラインボタンに表示されます。 ラインボタンを右クリックすると、選択した通話に対して行えるメニューが表示されるため、シンプルで直感 的な操作による複数の通話コントロールを実現します。

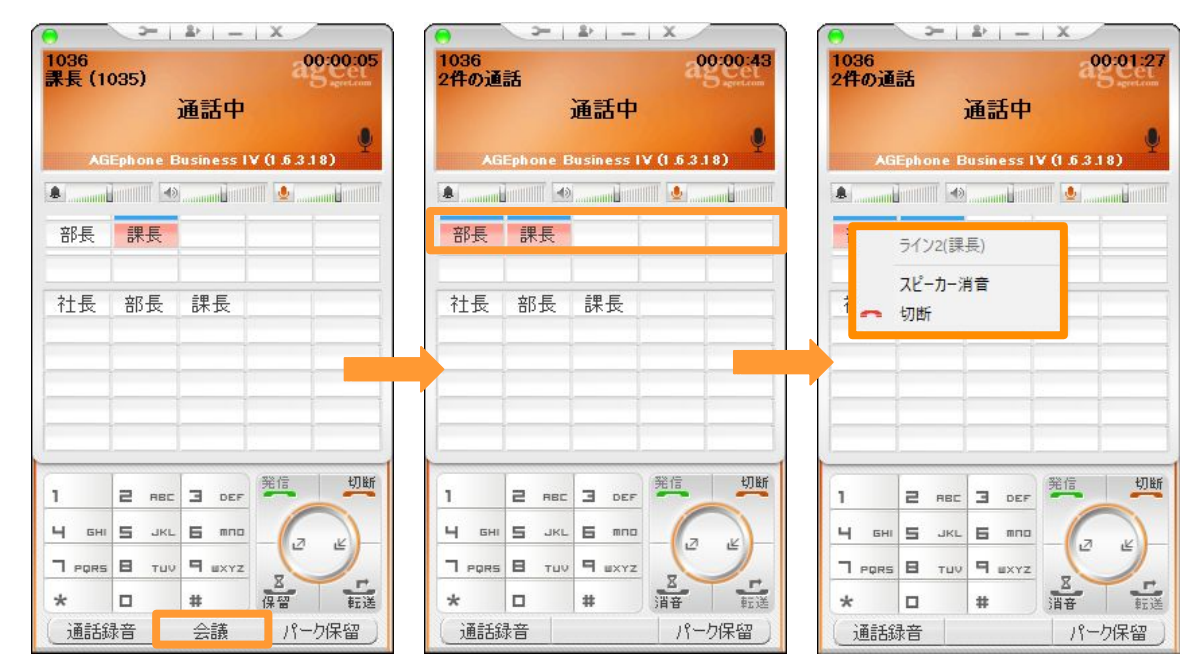

簡単に操作可能なマルチライン

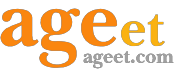

### ~通話ラインボタンで通話を制御~

1037

1035

通話ラインに接続中の通話を表示し、通話ラインのボタンから、それぞれの通話を簡単に制御できるマル チライン管理機能が搭載されています。 クリック操作によるライン切り替えをはじめとし、マウスの右クリックにてその通話ステータスに応じて利用 可能なメニューがコンテキストメニューに表示されるのでスムーズに操作が行えます。

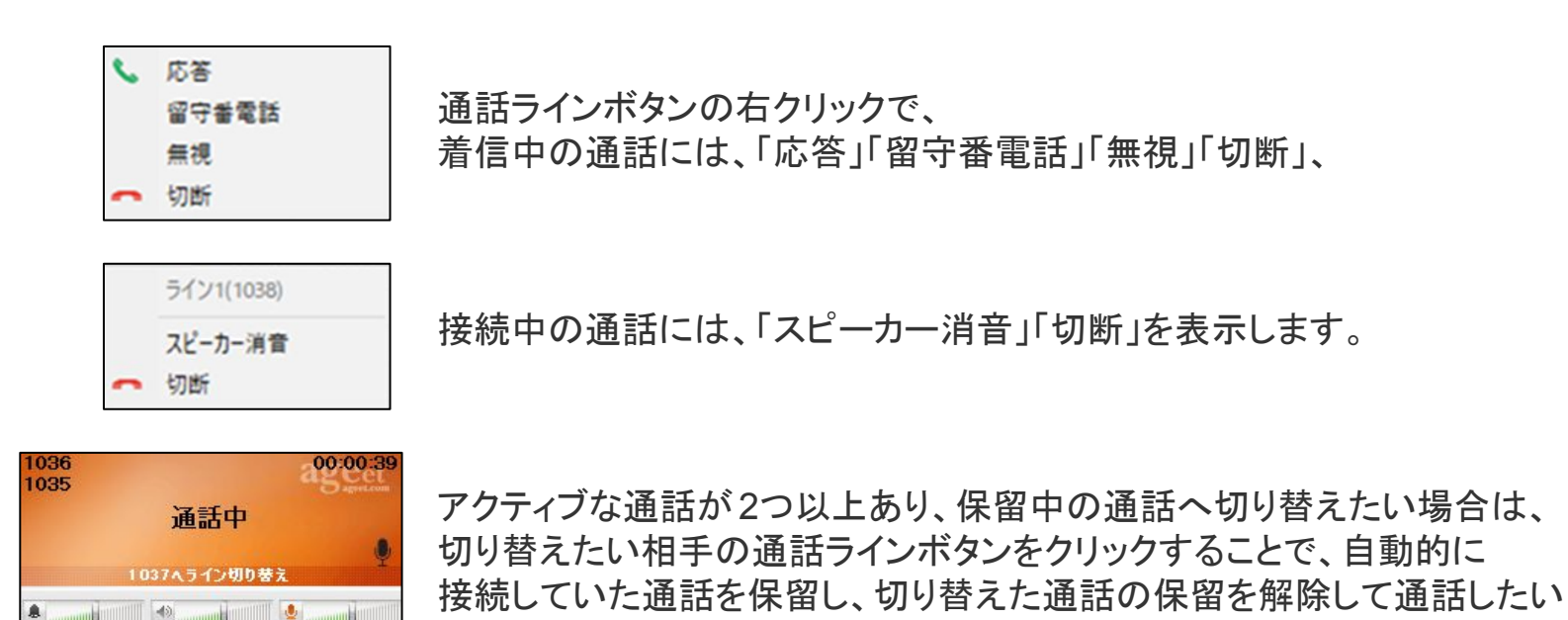

相手とシームレスに繋がることができます。

## パーク保留・パーク応答機能

~ワンクリックでパーク機能を活用~

接続中の通話を、アクションボタンからワンクリックでパーク保留(サーバへ一時的に通話を預ける)すること ができます。パーク保留された通話は、同じパーク保留のグループに属しているアカウントからであれば、再 び通話を接続させることが可能で、通話䛾取り次ぎがとてもスムーズに行えます。

パーク保留中の通話に応答する場合も、待機中の AGEphone Business4のアクションボタンから、 「パーク応答」ボタンをクリックするだけです。

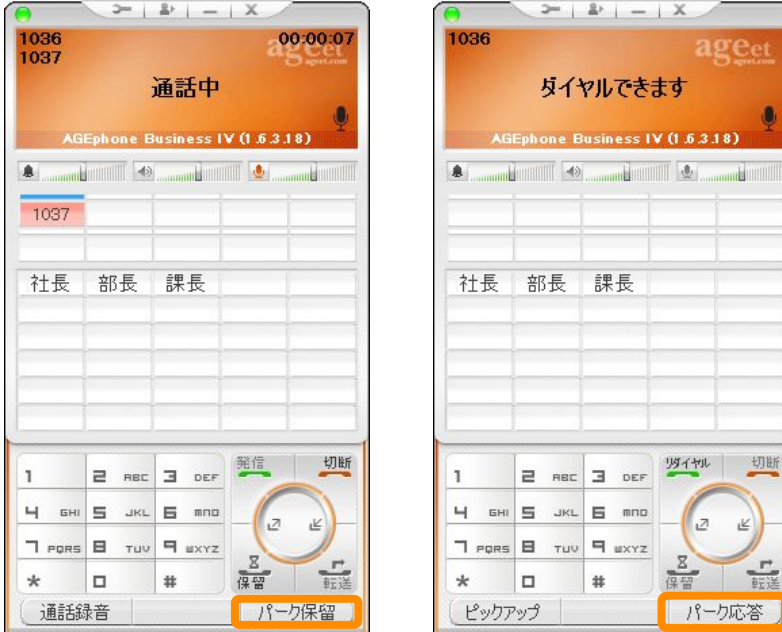

÷,

۰

# **+**電話帳連携

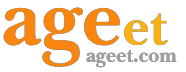

### ~クラウド上にある**WEB**電話帳サービスと連動動作~

AGEphone Business 4に+電話帳サービスを利用すれば、セキュアな社内電話帳をご利用いただけるように なります。

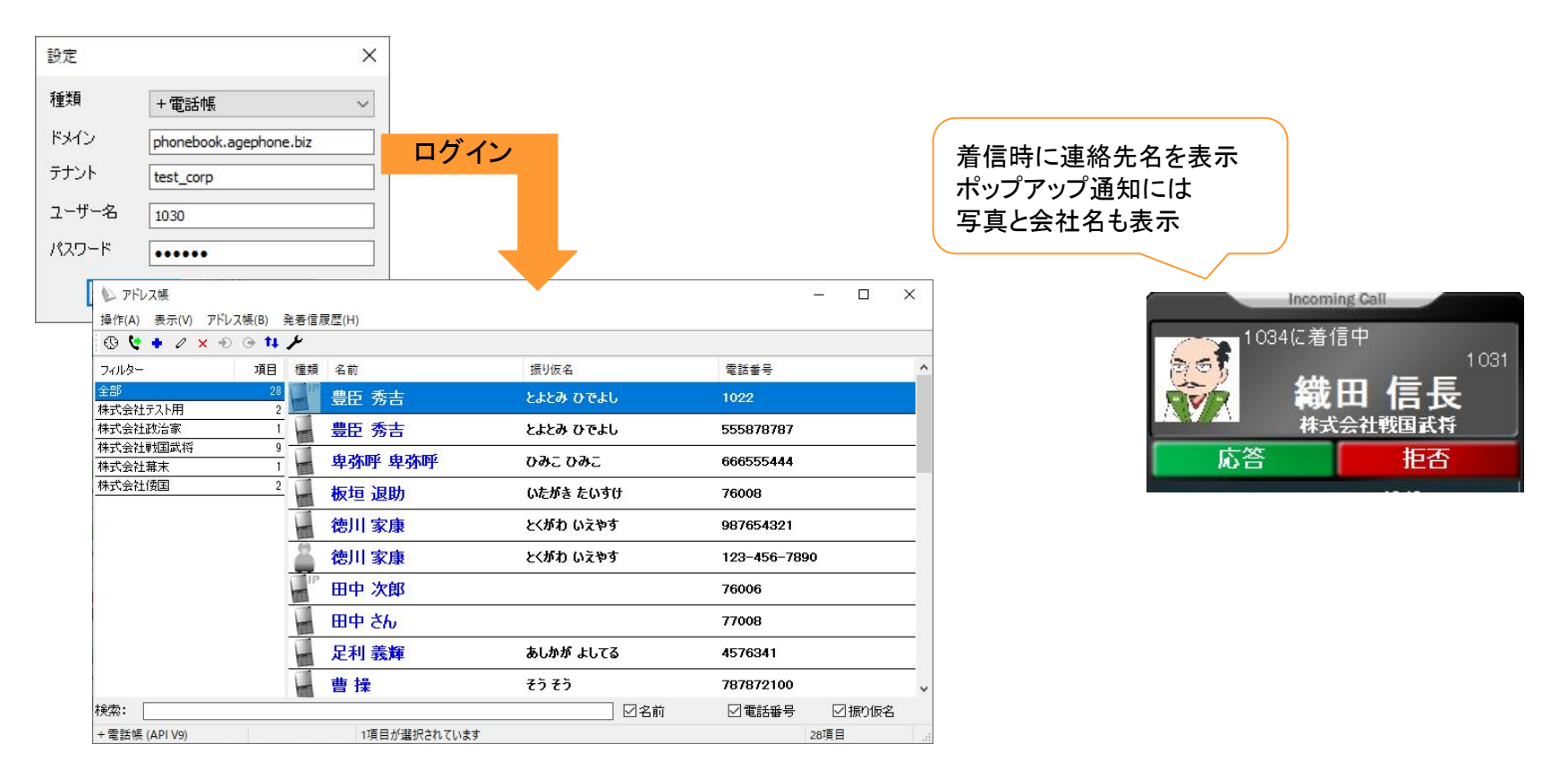

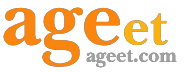

### ~電話帳サーバとデータを相互に連携~

AGEphone Business 4䛾アドレス帳アプリで個人連絡先を作成・編集すると、電話帳サーバ側にも反映され、 電話帳サーバで追加・更新された情報もまた、 AGEphone Business 4に反映されます。

相互に連携できるデータ一覧:

・連絡先(AGEphone Business 4で編集できるのは個人連絡先のみ)

・通話履歴

・グループの連絡先(AGEphone Business 4からは閲覧のみ)

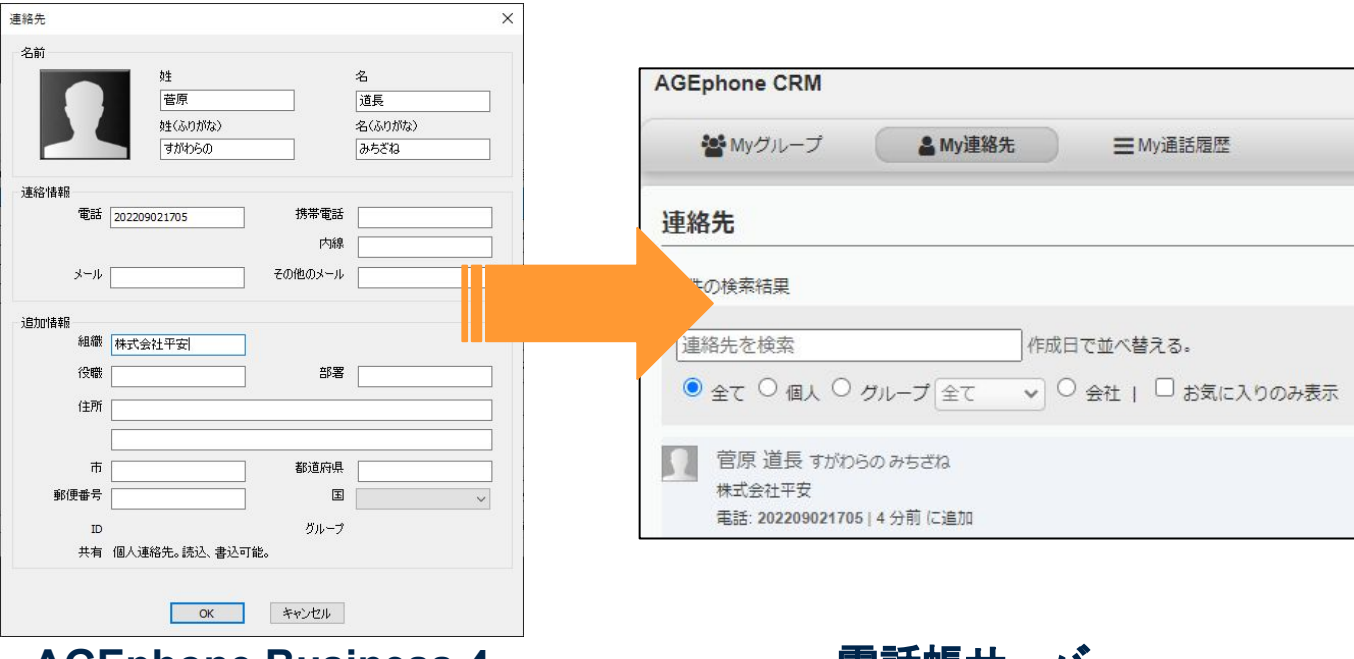

**AGEphone Business 4** 電話帳サーバ

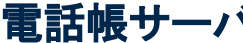

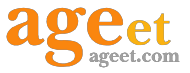

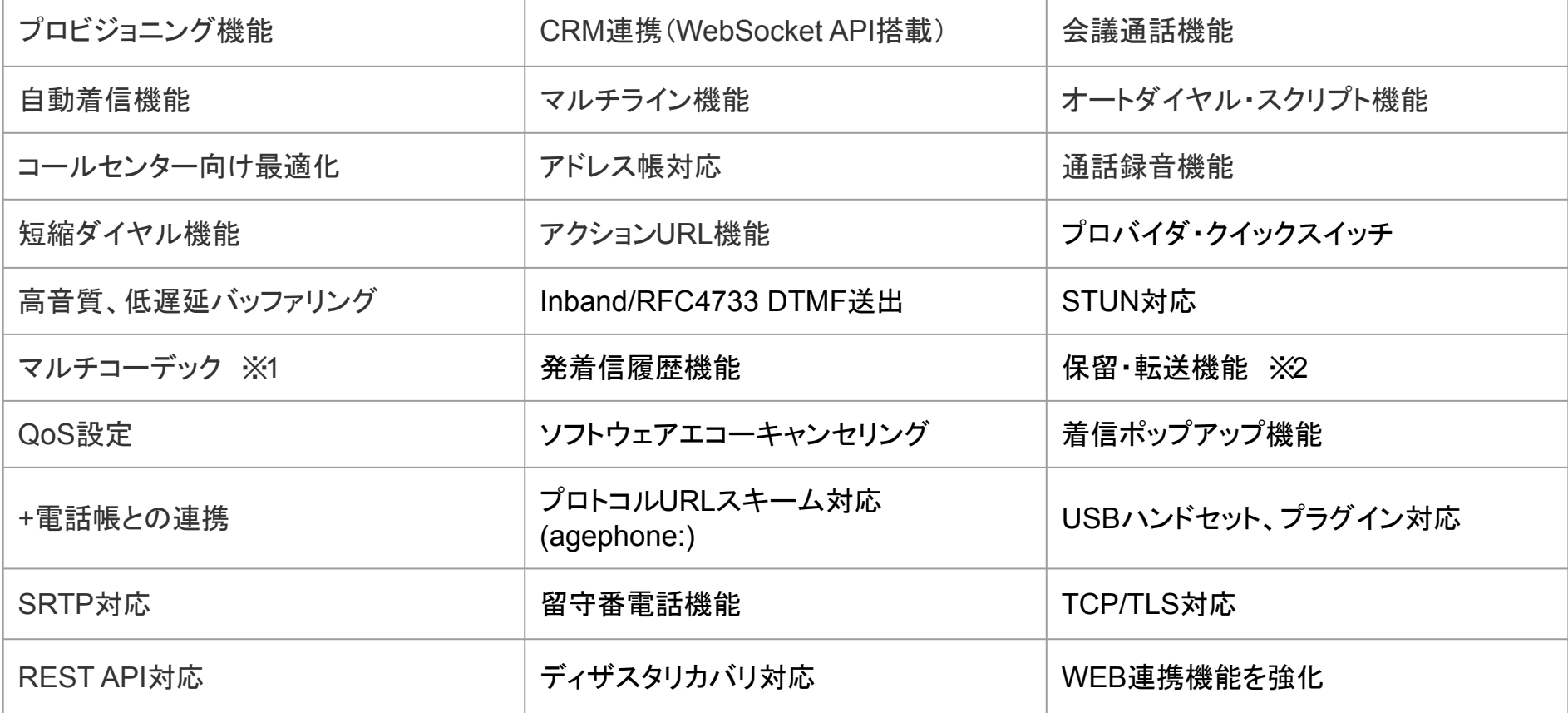

※**1 G.711u / G.711a / GSM / G722 / Opus**

※**2** ご利用䛾**IP**電話サービス(サーバー)が**REFER**メソッドに対応している必要があります。

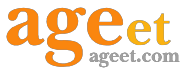

## 便利機能䛾紹介 ~着信ポップアップ~

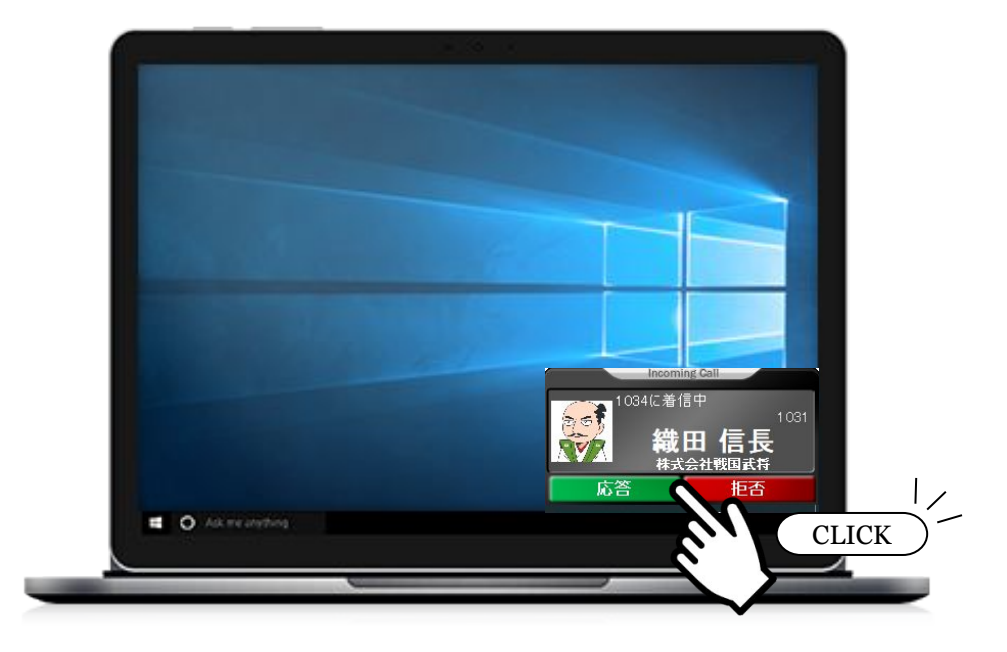

着信音の鳴動と共にポップアップを表示し、着信を通知します。 WEB電話帳と連携するだけで、連絡先を表 示可能です。

この機能によって、AGEphone Business 4が最小化されていても、ワンクリックで着信に対応できます。

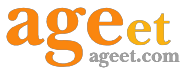

## 便利機能の紹介 ~通話録音機能~

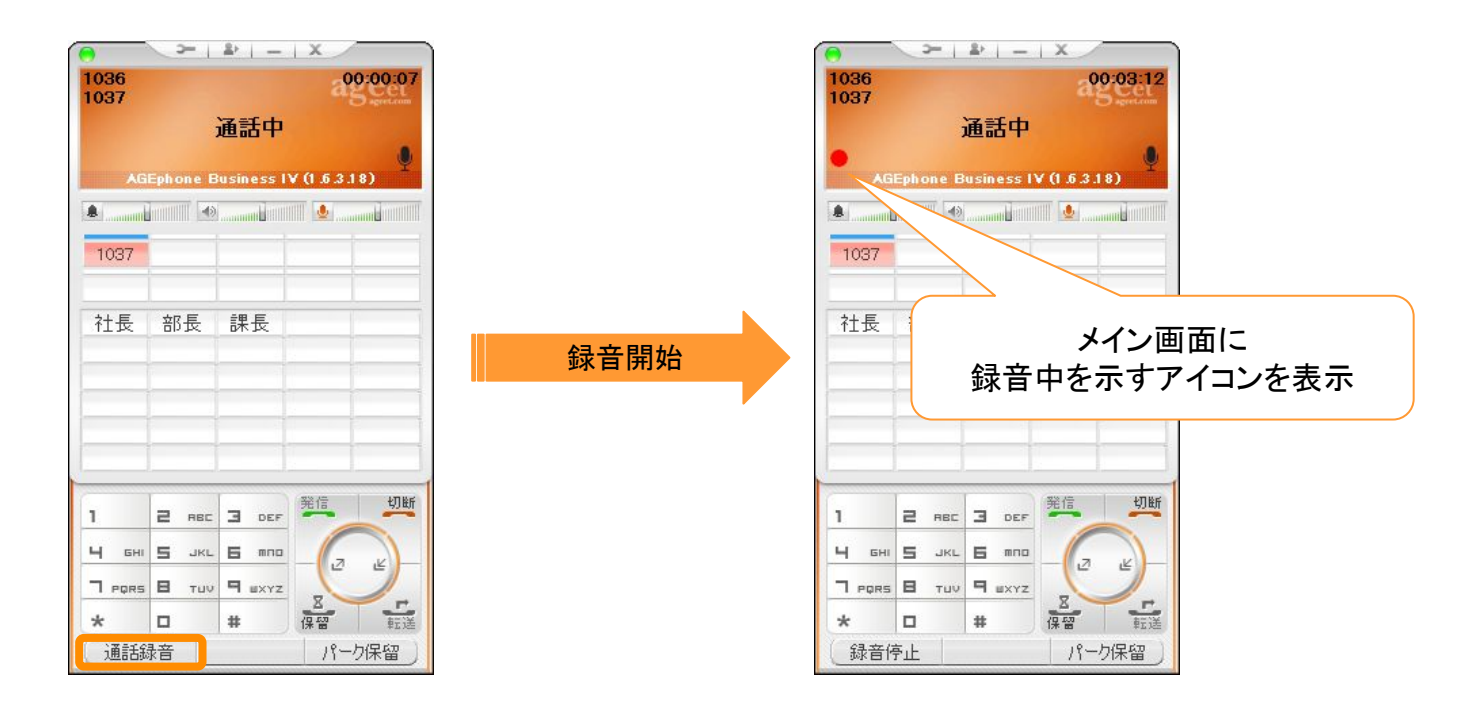

AGEphone Business 4では通話画面のアクションボタンから通話録音を実行することが可能です。 また、設定画面から通話録音を有効にしておくと通話開始時に自動的に通話録音を開始する機能も有しま す。 録音ファイルは WindowsPCのストレージに保存されます。

上図の「録音フォルダを開く」メニューから、録音ファイルを確認することが可能です。

また、すでに録音ファイルが存在する場合、「最新の録音ファイルを再生する」メニューから、最新の録音ファイルを再生することができます。

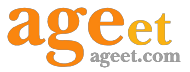

### 便利機能の紹介 ~ショートカット登録~

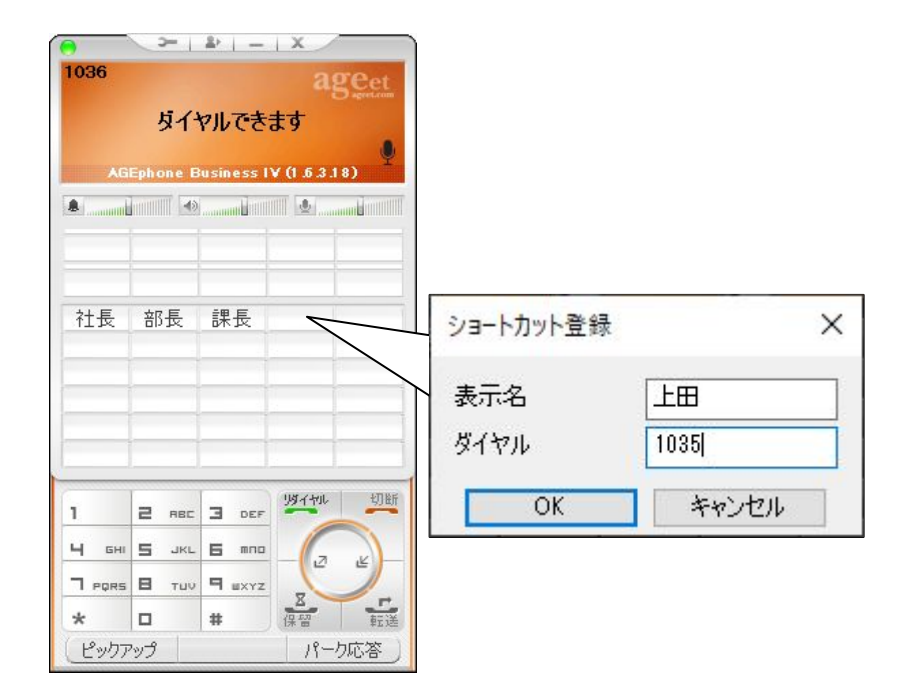

よくダイヤルする番号をショートカット登録しておくことで、ワンクリックで発信が可能です。登録名や登録番号 は、メイン画面から簡単に編集できるので必要になった時にそのまま追加・削除ができます。

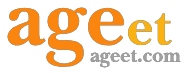

## **AGEphone Business 4**ご利用条件

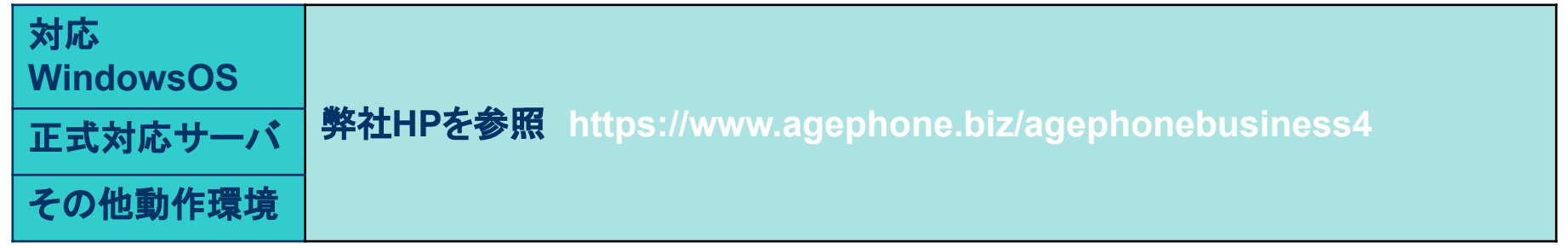